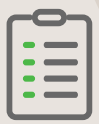

# **Grundsätzliche Informationen zur Korrekturmeldung und Offenlegung von Rückzahlungen an die COFAG**

### **Wann ist eine Korrekturmeldung möglich?**

Wenn Sie bei der COVID-19 Finanzierungsagentur des Bundes GmbH (COFAG) einen Zuschuss beantragt und erhalten haben, dieser Ihnen aufgrund der anzuwendenden Richtlinien jedoch nicht oder nicht in voller erhaltener Höhe zusteht (d.h. Sie sind nicht antragsberechtigt oder es ist eine Korrektur hinsichtlich der Höhe des erhaltenen Zuschusses notwendig), haben Sie die Möglichkeit, den Antrag freiwillig zu korrigieren und den Zuschuss gänzlich oder teilweise zurückzuzahlen. Mit der Korrekturmeldung legen Sie die Rückzahlung an die COFAG offen und erhalten eine Bestätigung der Rückzahlung von der COFAG.

**Eine Änderung von Stammdaten über die Korrekturmeldung ist nicht möglich.** 

# **Welche Voraussetzungen müssen erfüllt sein, damit eine Korrekturmeldung eingebracht werden kann?**

- Vollständiger Antrag von finanziellen Maßnahmen der Bundesregierung (d.h. Lockdown-Umsatzersatz, Lockdown-Umsatzersatz II, Ausfallsbonus, Verlustersatz, Fixkostenzuschuss I sowie Fixkostenzuschuss 800.000), die durch die COFAG bereits zur Gänze ausbezahlt wurde/n. D.h. alle Tranchen des jeweiligen Zuschusses wurden bereits eingebracht und ausbezahlt.
- Fehlende oder Wegfall der Antragsberechtigung (dann Rückzahlung 100 %) bzw. Änderungen der Voraussetzungen, wodurch eine Korrektur hinsichtlich der Höhe des erhaltenen Zuschusses notwendig ist (dann Teilrückzahlung)
- Der Korrekturbetrag muss **vor** Einbringen der Korrekturmeldung zurückbezahlt werden: **Absender:** Antragsteller bzw. Steuerberater/Wirtschaftsprüfer/Bilanzbuchhalter **Empfänger:** COVID-19 Finanzierungsagentur des Bundes GmbH (COFAG) **Empfängerkonto:** Bitte überweisen Sie den Korrekturbetrag unbedingt auf dasselbe Konto, von dem Sie den entsprechenden Zuschuss erhalten haben. **Verwendungszweck:** Um eine eindeutige und rasche Zuordnung sicherzustellen, geben Sie bitte jenen Verwendungszweck an, welcher für die Überweisung auf Ihr Konto verwendet wurde. Sollte dieser nicht verfügbar sein, geben Sie unter Verwendungszweck bitte das entsprechende Zuschussprodukt sowie Ihre Steuernummer an (z.B.: "Fixkostenzuschuss\_800\_123456789").
- Anschließend können Sie mit dem Einbringen einer Korrekturmeldung Ihre Rückzahlung an die COFAG offenlegen und eine Bestätigung der Rückzahlung erhalten.
- Für jede Zuschussart muss eine eigene Korrekturmeldung erfolgen. Beim Ausfallsbonus muss für jedes in Anspruch genommene Monat eine eigene Korrekturmeldung erfolgen.

# **Welche Informationen/Daten sind nötig, um die Korrekturmeldung richtig auszufüllen?**

### **Schritt 1: AUTHENTIFIZIERUNG**

Um eine Korrekturmeldung einbringen zu können, haben Sie unter diesem **[Link](https://www.formularservice.gv.at/site/fsrv/user/formular.aspx?pid=fcf4018ea8e541b980b94734db5d84ca&pn=B2d02ed71e2184fc49f35dbb593146177)** folgende Möglichkeiten:

- Anmeldung mit Bürgerkarte
- Anmeldung mit Handy-Signatur
- "Ohne Anmeldung": Upload eines amtlichen Lichtbildausweises (in Schritt 3) zwingend erforderlich

### **Schritt 2: STAMMDATEN**

Eingabe von Stammdaten (Antragsteller und ggf. Parteienvertreter) sowie Angaben zur Rücküberweisung inklusive Zahlungsnachweis (z.B. Buchungsbestätigung)

#### **Schritt 3: DOKUMENTEN-UPLOAD**

- Zahlungsnachweis (verpflichtend)
- Erläuterungen zum Korrekturbetrag (optional)
- Lichtbildausweis (verpflichtend für Korrekturmeldungen ohne Anmeldung. Achtung, auch gültig für Parteienvertreter)

### **Schritt 4: KONTROLLE**

Zusammenfassung aller Daten, sowie Möglichkeit zur Korrektur.

### **Schritt 5: ABSCHLUSS**

Abschluss und Versand. Sie erhalten im Anschluss ein automatisiertes Bestätigungsmail an die angegebene E-Mail-Adresse (inkl. Zusammenfassung der Korrekturmeldung im PDF-Format).

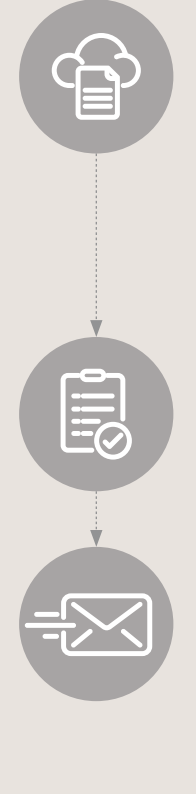

# **Was passiert nach dem Einbringen der Korrekturmeldung?**

In weiterer Folge wird Ihre Korrekturmeldung Ihrer Rückzahlung zugeordnet. Sobald dies abgeschlossen ist, erhalten Sie eine Bestätigung per E-Mail über den Erhalt der Rückzahlung. Wir bitten um Ihr Verständnis, dass dieser Prozess einige Zeit in Anspruch nehmen kann.

**Hinweis:** Der persönliche Strafaufhebungsgrund der tätigen Reue iSd § 167 StGB gelangt von Gesetzes wegen insbesondere nur dann zur Anwendung, wenn der tatsächliche, vollständige Schaden ersetzt wird und sich gegebenenfalls Beteiligte ernstlich um die Schadensgutmachung bemüht haben. Beachten Sie daher bitte, dass eine allfällige Strafbarkeit bei Rücküberweisung eines zu niedrigen Korrekturbetrages weiterhin bestehen bleibt. Die COFAG entscheidet nicht über eine allfällige Strafbarkeit eines Förderwerbers. Ebenso ist die Bestätigung der Rückzahlung keine Bestätigung eines allfällig gesetzten persönlichen Strafaufhebungsgrundes.

## **Fragen & Kontakt**

Sollten Sie noch Fragen dazu haben, wenden Sie sich bitte telefonisch oder per E-Mail an uns. Um die eindeutige Zuordnung zu ermöglichen bitten wir um Angabe der entsprechenden Eingangsnummer Ihrer Korrekturmeldung (z.B.: 2021- 2307170406197):

Für Lockdown-Umsatzersatz I (direkt) und Lockdown-Umsatzersatz II (indirekt):

- Lockdown-Umsatzersatz Hotline unter **01 890 78 00 88** oder
- **[service@umsatzersatz.at](mailto:service%40umsatzersatz.at?subject=)** unter dem Betreff "Korrekturmeldung" und Angabe Ihrer Steuernummer

Für Fixkostenzuschuss I, Fixkostenzuschuss 800.000, Verlustersatz und Ausfallsbonus:

- Fixkostenzuschuss-Hotline unter **01 890 78 00 11** oder
- **[service@fixkostenzuschuss.at](mailto:service%40fixkostenzuschuss.at?subject=)** unter dem Betreff "Korrekturmeldung" und Angabe Ihrer Steuernummer